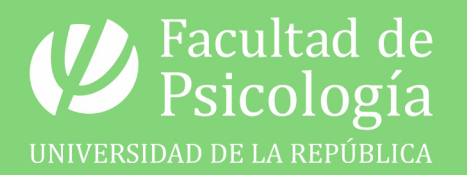

# Unidad de Comunicación Institucional

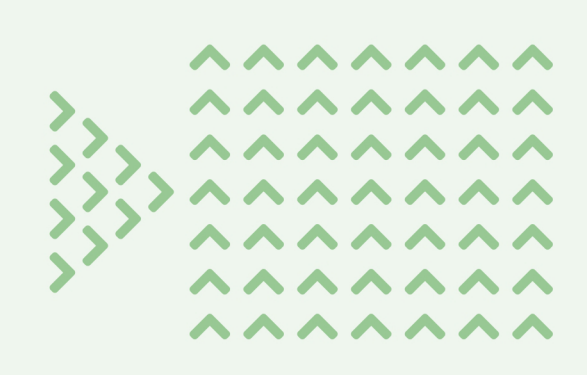

# **PROTOCOLO**

**Solicitud** de filmación, edición y difusión del material **audiovisual** 

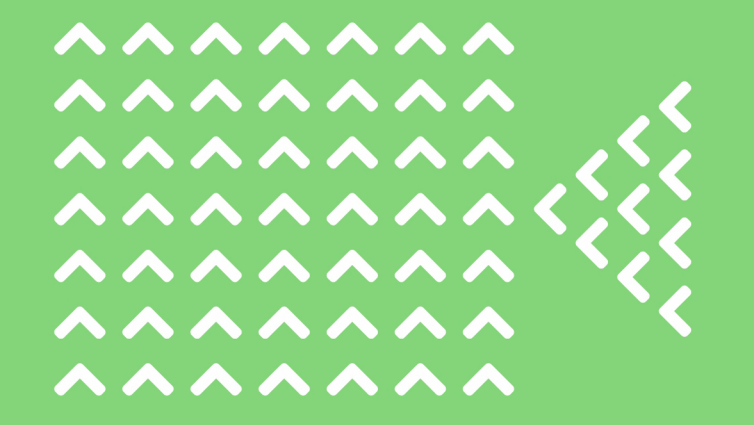

#### UNIDAD DE COMUNICACIÓN INSTITUCIONAL. FACULTAD DE PSICOLOGÍA - UR

Dirección: Tristán Narvaja 1674 (Segundo nivel, Edificio Central) Tel: (598) 2400 8555 Int: 203

comunicacion@psico.edu.uy infoweb@psico.edu.uy medios@psico.edu.uy polimedias@psico.edu.uy

#### ¿Cómo citar este documento?

Barros, L. (2019). *Protocolo Sala Multimedia*. [Archivo PDF]. Montevideo, Uruguay: Unidad de Comunicación Institucional, Facultad de Psicología - UR. Recuperado el ... de ..., 20... de: https://psico.edu.uy/...

(En los puntos suspensivos se debe incluir la fecha en que el Protocolo fue recuperado de internet)

La Unidad de Comunicación Institucional -UCI- recepciona las solicitudes de filmación de actividades y evalúa la posibilidad de dar respuesta al pedido en función del presente Protocolo y contemplando la disponibilidad de su equipo en el *Área de Medios Audiovisuales* (se consideran otros pedidos recibidos, el solapamiento con actividades curriculares a las que se deberá dar apoyo y el horario de trabajo del personal del Área).

La UCI realiza cobertura fílmica en los siguientes casos:

- Conferencias de la Escuela de Verano, Conferencia Inaugural, Jornadas de movilidad estudiantil, Jornada Proyectos Estudiantiles, actividades enmarcadas en aniversarios de la Facultad (o actividades similares), actividades organizadas a nivel global por la Facultad.
- Conferencias dictadas por invitados extranjeros1
- Actividades a solicitud del Decanato de la Facultad

# **PASO 1**

Organizador solicita registro audiovisual de una actividad completando el formulario disponible en: [https://psico.edu.uy/form/solicitud\\_filmacion](https://psico.edu.uy/form/solicitud_filmacion)

#### **PASO 2**

El pedido es recibido por la Encargada de la Unidad de Comunicación Institucional quien evalúa la solicitud.

# **PASO 3**

a. SI - En caso de disponibilidad, se le confirmará la solicitud al equipo organizador b. NO - De no ser posible la filmación en función de la disponibilidad de la UCI, o no cumplir con la clasificación mencionada anteriormente, se le avisará al equipo organizador proponiendo alternativas; por ejemplo: los pasos a seguir para el préstamo de un equipo de filmación y su autogestión2.

<sup>1</sup> La UCI puede resolver la filmación de este tipo de actividades sin que haya una solicitud previa por parte del equipo organizador.

<sup>2</sup> Cabe destacar que; tanto los Institutos de la Facultad, como la Secretaría de Grado, Formación Permanente y Posgrado; cuentan con un equipo fotográfico y trípode, por lo que el préstamo será de una de las dos cámaras de video destinadas a dicho fin, no incluyéndose trípode.

# **PRÉSTAMO DE CÁMARA DE VIDEO**

El Área de Medios Audiovisuales de la UCI cuenta con dos cámaras de video HD para préstamo.

Modelos:

- **• Sony Handycam HD** Modelo: RCR - SR47 Zoom óptico de 60x Memoria interna de 60 GB (sin tarjeta SD HC) Color: plateada
- **• Panasonic SDR-H80 / HDD** Zoom óptico de 70x Memoria interna de 60 GB (sin tarjeta SD HC) Color: roja

La solicitud de préstamo debe hacerse escribiendo al correo [medios@psico.edu.uy](mailto:medios%40psico.edu.uy?subject=) indicando día de retiro y día de devolución del equipo.

Al momento de retirar el equipamiento se registrará el nombre de la persona a la cual se le hace el préstamo, su correo electrónico y adscripción (Instituto, Centro o Servicio de la Facultad al que pertenece).

#### **PASO 4**

Tras confirmar la solicitud, se procede a la coordinación con el *Área de Medios Audiovisuales*  para la filmación de la instancia.

#### **PASO 5**

#### **FILMACIÓN**

El *Área de Medios Audiovisuales* asiste a la sala donde se realizará la actividad minutos antes del inicio. Instala el equipamiento para el registro audiovisual, tomando el audio directamente de la consola del espacio, y -en caso de ser necesario- señala algunos asientos como "reservados" para que no sean utilizados por el público interfiriendo con la filmación.

#### **PASO 6**

El Área de Medios Audiovisuales de la UCI se encargará de la descarga y edición de videos para su posterior publicación en el Canal de Youtube de la Institución.

#### **PASO 7**

El *Área de Medios Audiovisuales* de la UCI se encargará de la descarga y edición de videos para su posterior difusión.

#### **Características de la edición:**

- Formato de archivo exportado: .mp4
- Dimensiones: 1920x1080 px (1,0), 25 fps, Progresivo
- Codec Video: H264
- Formato Audio del video: 480000 Hz

Asimismo, dicha Área será la encargada de incluir una placa inicial con información de la actividad:

- Nombre
- Participantes/expositores/...
- Día y hora
- Isologo de la Facultad
- En el caso de actividades con imagen visual propia, ésta se incorporará (por ejemplo, en el caso de la Escuela de Verano se incluirá su isologotipo y colores).

### **PASO 8**

Los registros de actividades institucionales serán publicados por el *Área de Medios Audiovisuales* en el [Canal Institucional en Youtube](https://www.youtube.com/channel/UCPr2lz_LQYcmL22x6XyU4uw). Los videos quedarán públicos desde ese momento.

En caso de que el registro audiovisual sea aportado por actores académicos, la Encargada de la Unidad de Comunicación Institucional evaluará la pertinencia, o no, de su publicación en el [Canal Institucional en Youtube](https://www.youtube.com/channel/UCPr2lz_LQYcmL22x6XyU4uw).

#### **PASO 9**

El *Área de Medios Audiovisuales* proporciona el/los enlaces donde se aloja/n el/los video/s al equipo del *Área de Relacionamiento e información*.

#### **PASO 10**

Integrantes del *Área de Relacionamiento e información* elaboran una introducción para la publicación del registro audiovisual en el portal institucional y su posterior difusión. Asimismo, en caso de que la UCI haya realizado cobertura fotográfica de la actividad, seleccionan las fotografías a ser publicadas.

#### **PASO 11**

Tras la revisión de la reseña o introducción elaborada, la misma es remitida a la Administradora del Sitio Web de la Facultad (integrante del *Área de Identidad Institucional y Servicios Web*).

#### **PASO 12**

De existir registro fotográfico, integrantes del *Área de Identidad Institucional y Servicios Web* realizan la edición de las fotos seleccionadas para su publicación.

La edición implica:

- Recorte
- Rotación -en caso de ser necesario-
- Ajuste de ojos rojos -en caso de ser necesario-
- Ajustes de luminosidad y color -en caso de ser necesario-
- Redimensionar a 650 pixels de ancho

# **PASO 13**

Publicación de reseña o introducción, video y fotografías en el portal institucional. La misma se realizará con el tipo de contenido "Novedades" y se marcara para que aparezca en la "portada" del sitio web.

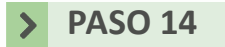

#### **DIFUSIÓN**

El *Área de Relacionamiento e información* tomará la publicación y la incluirá en:

- Cuentas en redes sociales de la Facultad Facebook, Twitter y Linkedin (según corresponda)
- Boletines informativos (interno, a estudiantes, a egresadas/os, externo)

*V. 1.0 Fecha de creación: julio 2019*